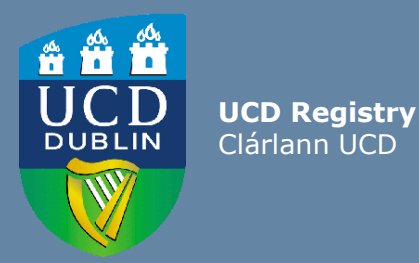

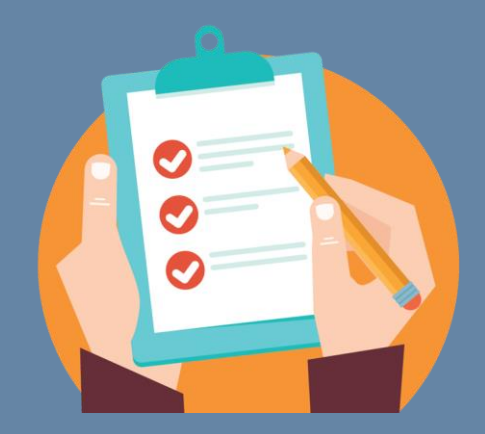

# Editing the Module Descriptor

This guide provides information for staff/faculty using the Curriculum Management System to edit module descriptors. Module Coordinator or School/College level access is required.

Further information and support on how to use the Curriculum Management System is available on the Curriculum Team [website.](https://www.ucd.ie/registry/staff/registryservices/curriculum/)

<span id="page-1-0"></span>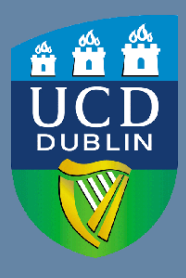

**UCD Registry** Clárlann UCD

### **CONTENTS**

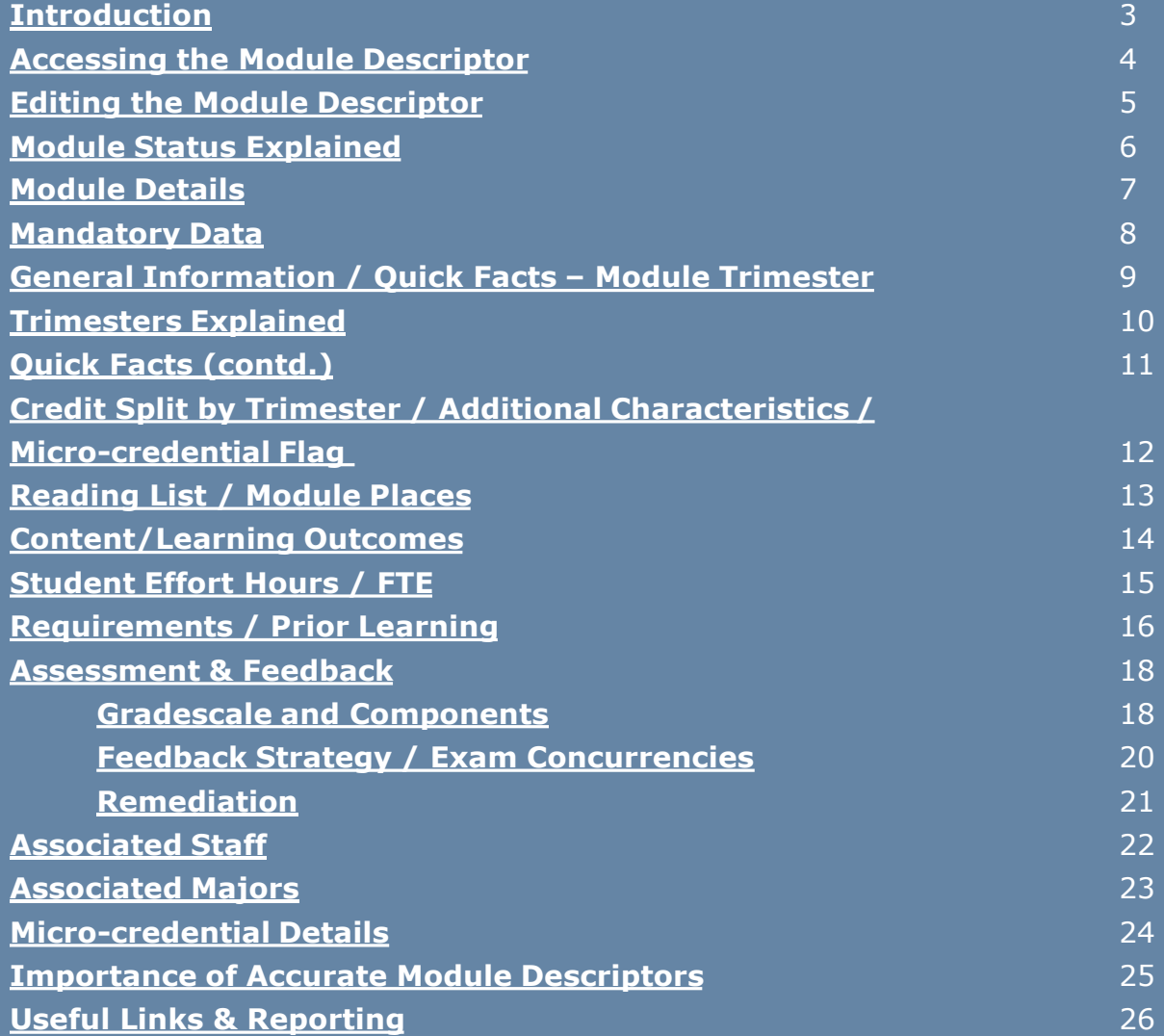

### <span id="page-2-0"></span>**Introduction**

#### **What is a Module Descriptor?**

A module is a self-contained unit of teaching and learning, normally delivered over one trimester. Each module has a credit value. One credit equals approximately 25 hours (20-30 hours) of student effort.

Section 3.16 of the [Academic Regulations](https://sisweb.ucd.ie/usis/!W_HU_MENU.P_PUBLISH?p_tag=GD-DOCLAND&ID=123) outlines the required elements of the module descriptor. These elements are recorded and maintained on the [Curriculum Management System](https://sisweb.ucd.ie/usis/W_HU_MENU.P_DISPLAY_MENU?p_menu=CM-CMSYSTEM) (CMS).

#### **Who can edit a Module Descriptor?**

Module Coordinators have access to amend their own descriptors using the [My Modules](https://sisweb.ucd.ie/usis/W_HU_REPORTING.P_DISPLAY_QUERY?p_query=CM750-00) menu of the Curriculum Management System.

Staff and faculty with School or College-level access to the Curriculum Management System have access to make changes to descriptors from their 'home' School or Unit via the same menu.

The [Curriculum Management Access Roles](https://hub.ucd.ie/usis/W_HU_REPORTING.P_LAUNCH_REPORT?p_report=CM400) report on InfoHub displays details of individuals in your School/College who currently have the different levels of access outlined above.

#### **When can information be edited?**

Modules should be reviewed and edited to ensure compliance with the [Academic Regulations](https://sisweb.ucd.ie/usis/!W_HU_MENU.P_PUBLISH?p_tag=GD-DOCLAND&ID=123) during the specified curriculum management timelines published on the [Curriculum website.](http://www.ucd.ie/registry/staff/registryservices/curriculum/)

**Please note:** changes to the module descriptor outside of curriculum management timelines or after delivery of a module has commenced will require approval as an **Exemption** on the basis of Exceptional Circumstances, as per the Academic Regulations.

### <span id="page-3-0"></span>**Accessing the Module Descriptor**

#### **Modules are accessed via the [My Modules](https://sisweb.ucd.ie/usis/W_HU_REPORTING.P_DISPLAY_QUERY?p_query=CM750-00) menu on the Curriculum Management System:**

- 1. Log into **InfoHub** and click on the **Students** menu
- 2. Select **Curriculum, Module Capacity & Timetables,** then **Curriculum Management System**
- 3. Click on the **My Modules** menu to view your modules (or all modules associated with your School/Unit if you have School/College-level access)

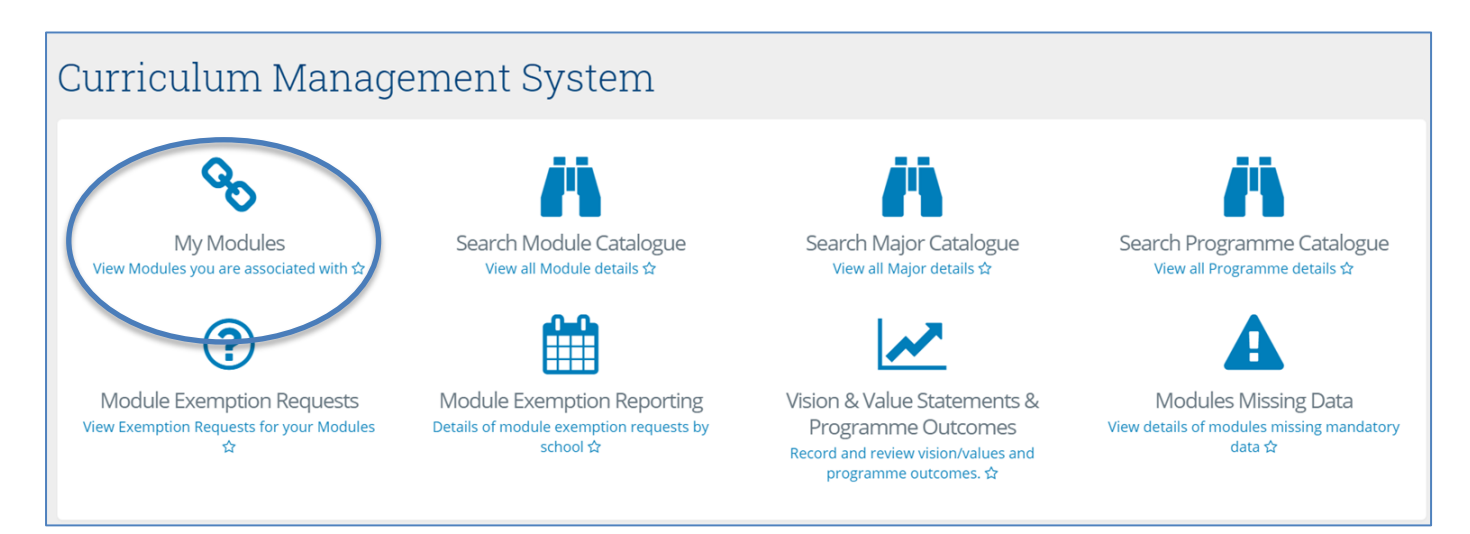

Select the correct Academic Year from the dropdown menu at the top of the page and click **View** to edit the module.

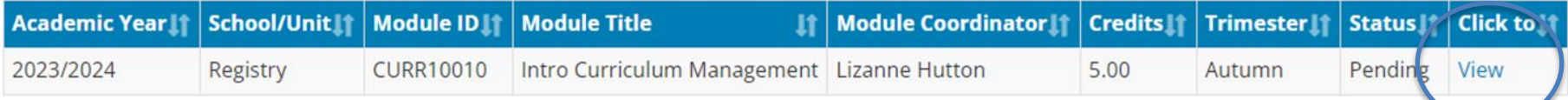

# <span id="page-4-0"></span>**Editing the Module Descriptor**

There are several ways in which information is recorded on the Module Descriptor:

2023/2024

• Select values from dropdown menus

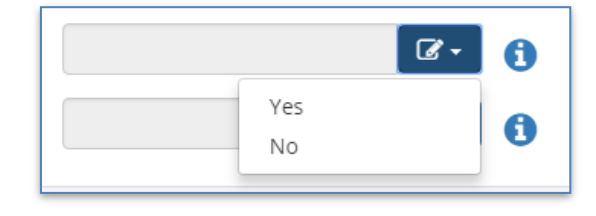

• Direct entry to fields

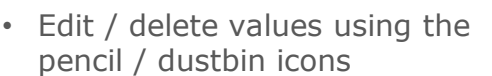

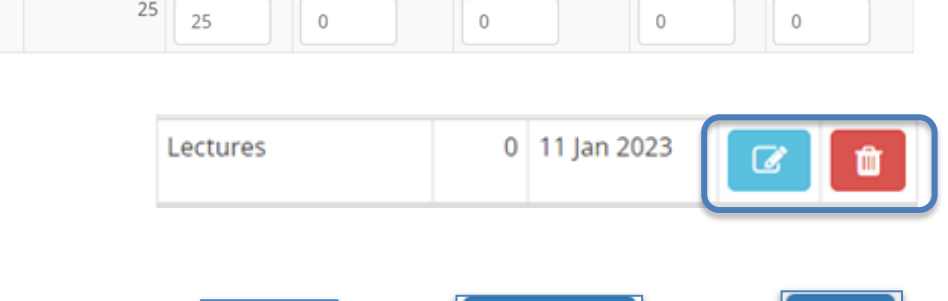

**Capacity** 

Academic Year | Overall Places | Core/Option | General Elective | First Year Elective | International | Open Learning

• Add / Update / Save text

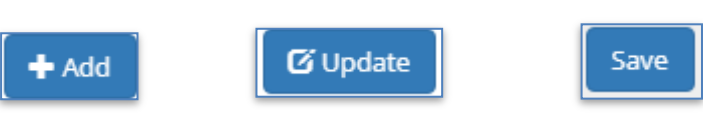

• The 'i' icon indicates that further information on the section is available. Click on the icon to view the additional detail.

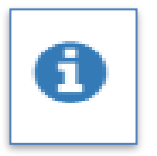

### <span id="page-5-0"></span>**Module Status Explained**

Modules visible on the **[My Modules](https://sisweb.ucd.ie/usis/W_HU_REPORTING.P_DISPLAY_QUERY?p_query=CM750-00)** menu will have a **Status** associated. The table below gives information on the different statuses and their significance.

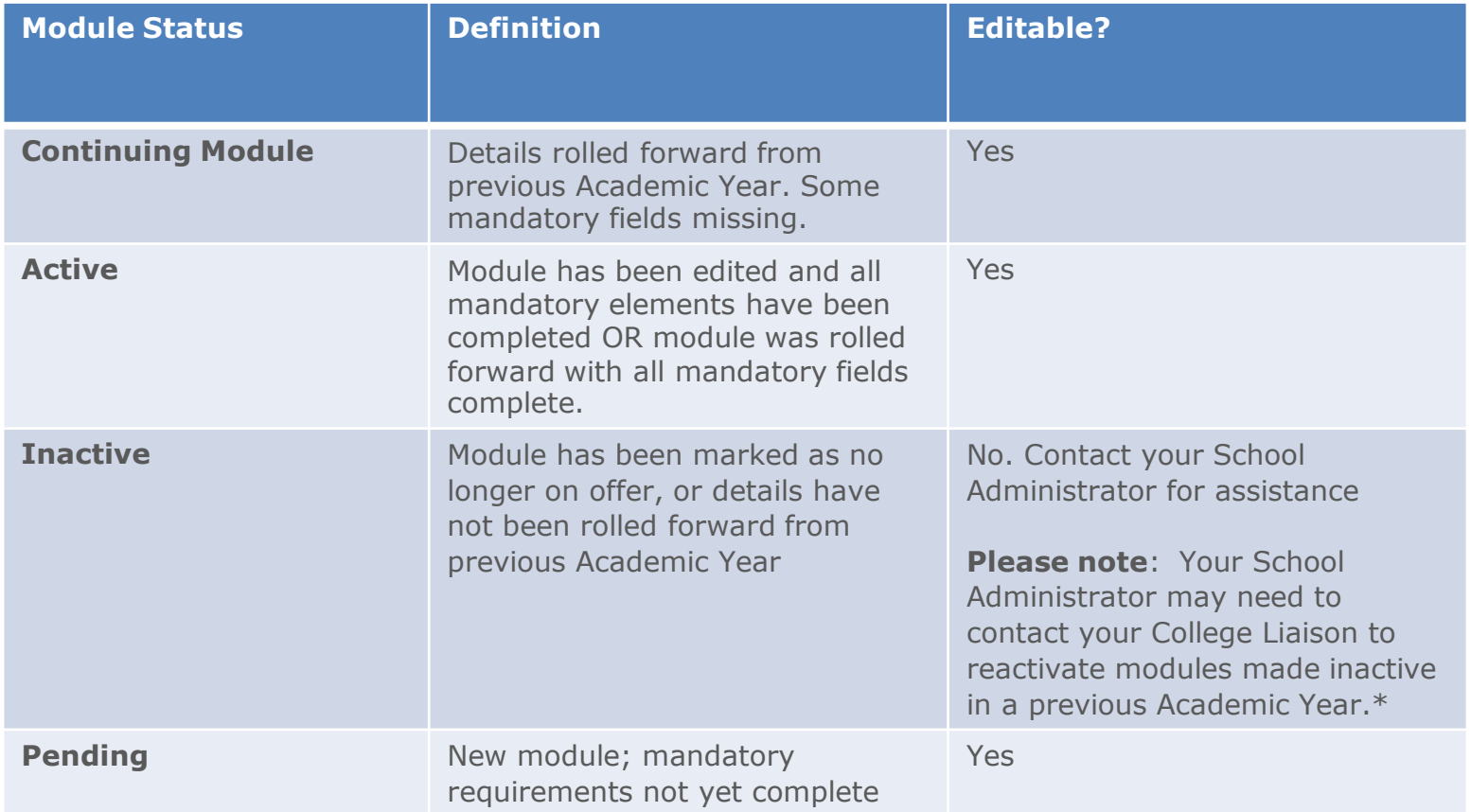

\*Use the [Curriculum Management](https://sisweb.ucd.ie/usis/W_HU_REPORTING.P_LAUNCH_REPORT?p_report=CM100) – School Module Summary menu on InfoHub to view modules from previous Academic Years.

### <span id="page-6-0"></span>**Module Details**

Clicking to **View** your module will bring you to the screen below:

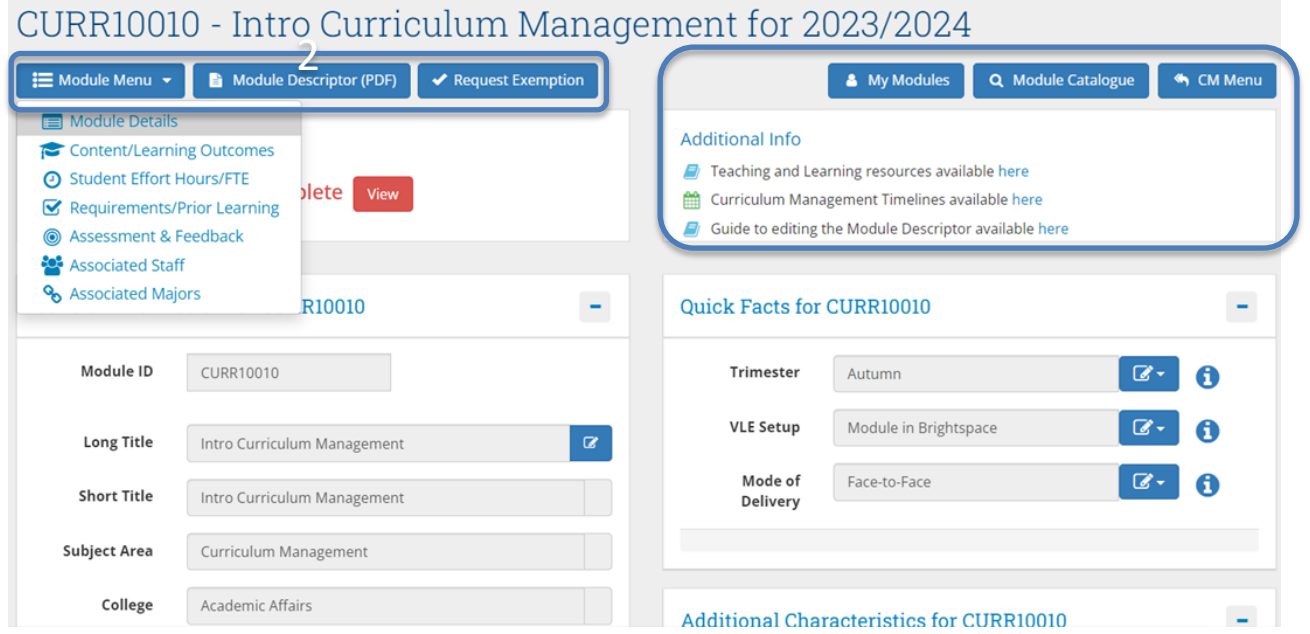

- The **Module Menu** dropdown is used to navigate through the different sections of the descriptor
- There are buttons to generate a PDF report of the module descriptor and to initiate an exemption request (after module delivery has commenced, or for changes outside of published curriculum management [timelines\)](https://www.ucd.ie/registry/t4media/Module%20Descriptor%20Edit%20Timelines%20202324.pdf)
- On the right hand side there are links back to Curriculum Management System menu items and quick links to teaching and learning resources and curriculum management timelines

### <span id="page-7-0"></span>**Mandatory Data**

Section **3.16** of the [Academic Regulations](https://sisweb.ucd.ie/usis/!W_HU_MENU.P_PUBLISH?p_tag=GD-DOCLAND&ID=123) sets out the mandatory requirements for the module descriptor. If any of these elements are incomplete, it will be indicated on the Module Details section as follows:

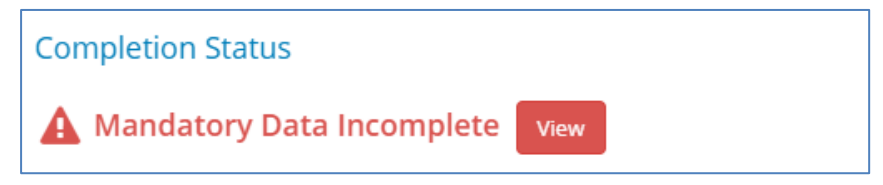

Clicking the red **View** button will generate a list of missing mandatory information for your module descriptor:

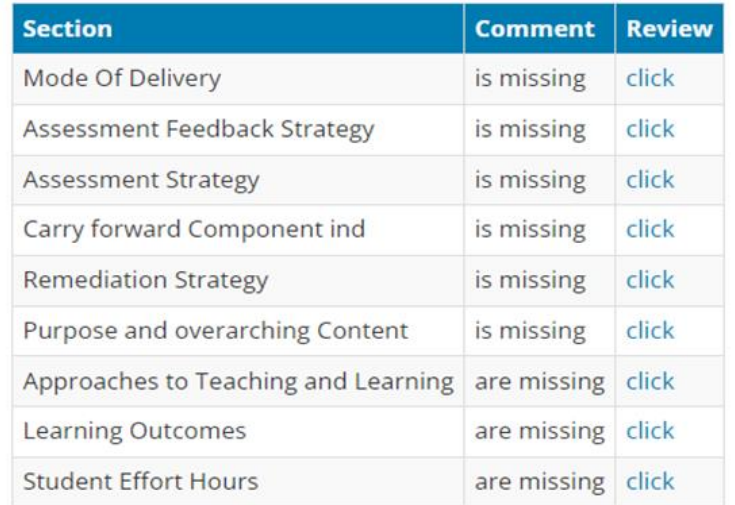

Use the '**Click**' link to view and edit incomplete sections of the descriptor.

### <span id="page-8-0"></span>**General Information / Quick Facts – Module Trimester**

#### **General Information**

- Most details in this section are fixed and based on information supplied when the module was first created.
- The **Long Title** field can be edited while the module has a status of 'Pending'.
- Contact your [College Liaison](https://www.ucd.ie/registry/staff/registryservices/curriculum/contactus/) for assistance with minor title amendments that cannot be made on the Curriculum Management System.

#### **Quick Facts - Module Trimester**

- Changes to the **Trimester** field are made on the **[Update Module Details](https://sisweb.ucd.ie/usis/W_HU_REPORTING.P_DISPLAY_QUERY?p_query=CM712-10)** menu of Module List Management by staff/faculty with School/College level access to the CMS.
- If your module trimester requires amendment, please also notify your local timetabling representatives.
- An explanation of trimester categories is available on [page 10](#page-9-0) of this guide.

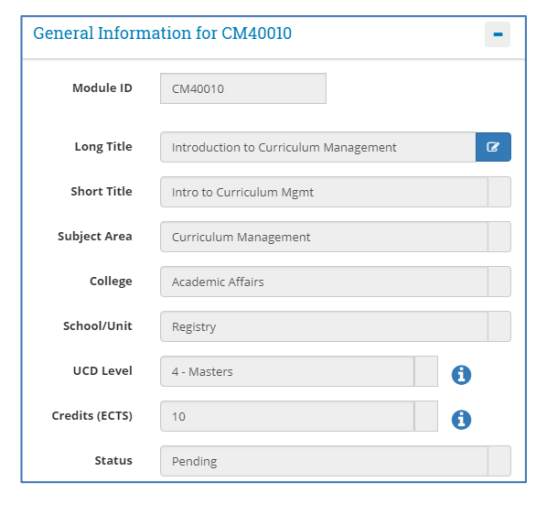

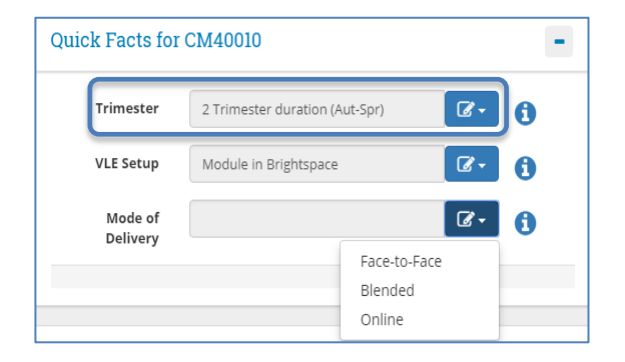

# <span id="page-9-0"></span>**Trimesters Explained**

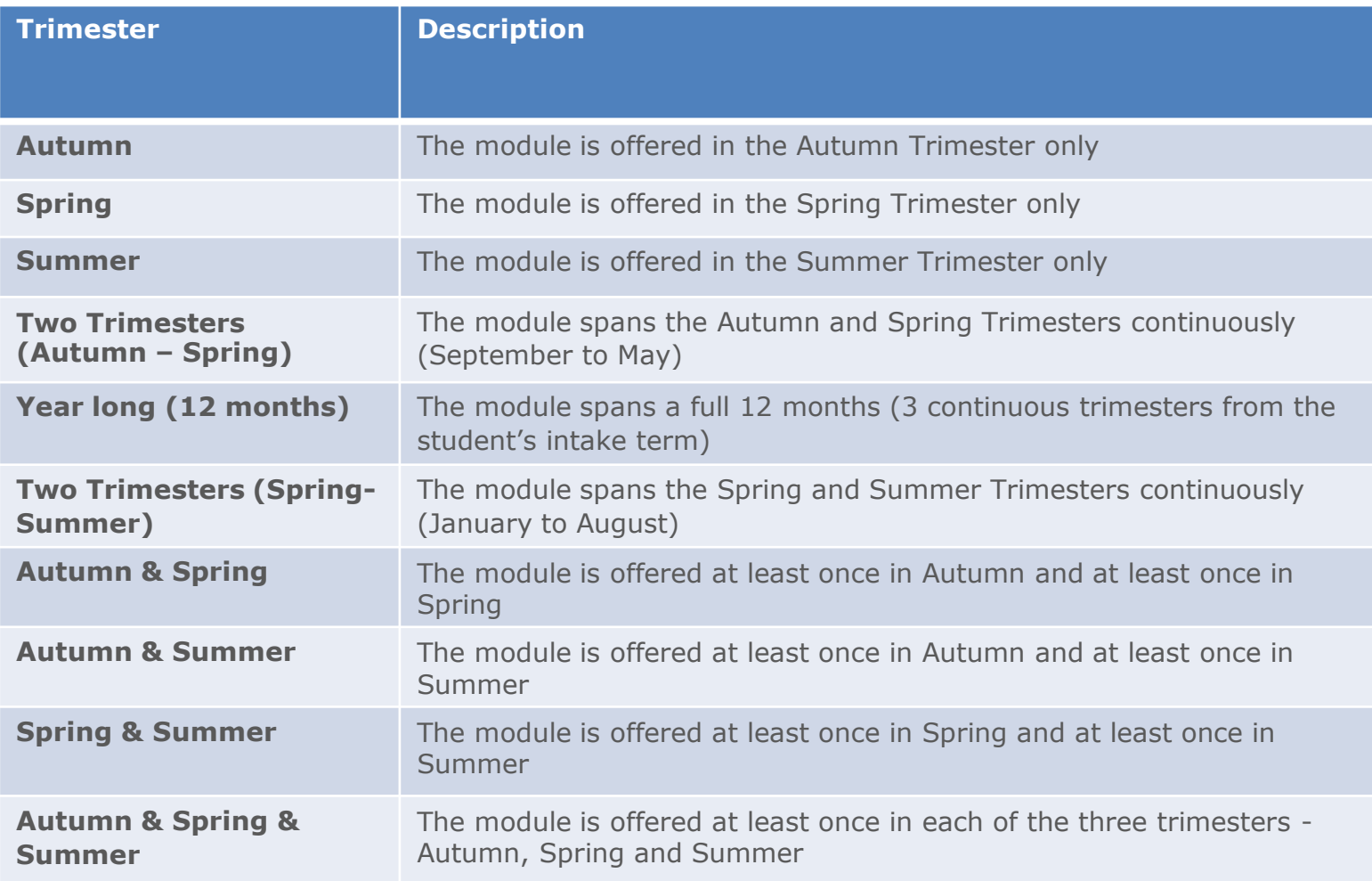

# <span id="page-10-0"></span>**Quick Facts (contd.)**

#### **VLE Setup**

You can indicate if your module will be available on the Brightspace Virtual Learning Environment (VLE) using the dropdown menu in the **VLE Setup** field.

- The default offering is 'Module in Brightspace'.
- **NOTE:** caution should be exercised if changing between 'Module in Brightspace' and 'Module in Brightspace (CRN)' after module delivery has commenced as it will lead to loss of data. Contact **[IT Services](https://www.ucd.ie/itservices/)** for advice.

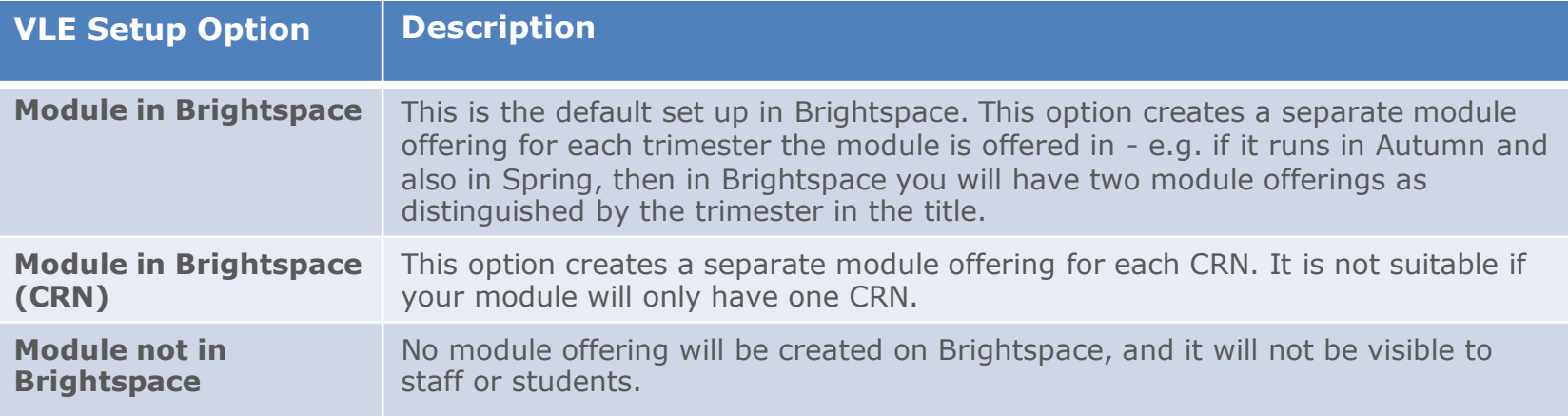

- The module **Mode of Delivery** should be classified as either:
	- o Face-to-face
	- o Online
	- o Blended (a combination of the two)

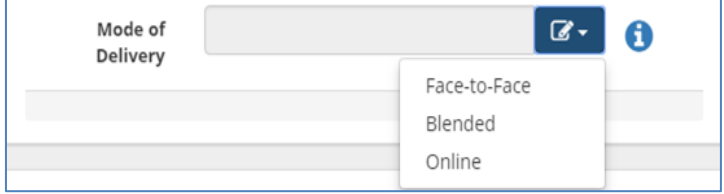

# <span id="page-11-0"></span>**Credit Split by Trimester/Additional Characteristics / Micro-credential Flag**

### **Credit Split by Trimester**

- Modules that span multiple trimesters will prompt a Credit Split by Trimester window to appear.
- Information recorded in this section is used to accurately calculate student workload per trimester.
- Ensure that credits are allocated to each trimester in which the module will be delivered

#### **Additional Characteristics**

- **Internship** modules should be flagged in the appropriate field.
- Similarly, any module that involves a clinical, fieldwork or placement component should be identified in this section.
- Information in the **Clinical/Fieldwork/Placement** field will have implications for the timing of remediation of fail grades.

#### **Micro-credential Flag**

• Modules available as **[micro-credentials](https://www.ucd.ie/microcredentials/)** should be indicated in this field. This will ensure that additional information can be recorded on the **Micro-credentials Details** tab.

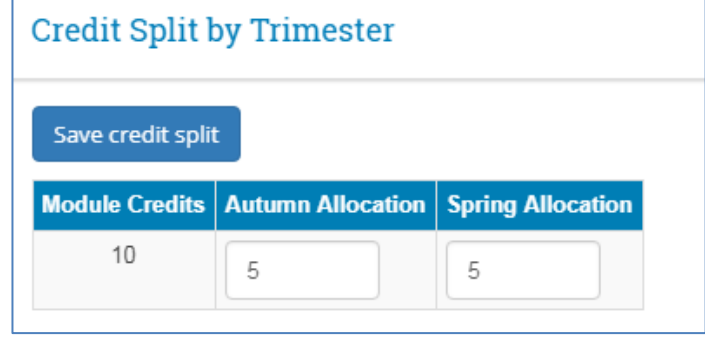

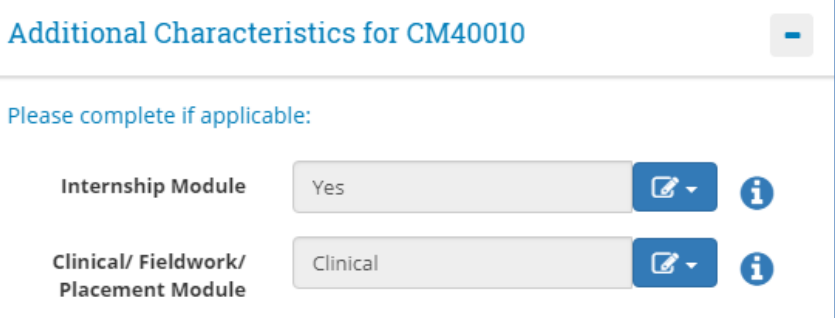

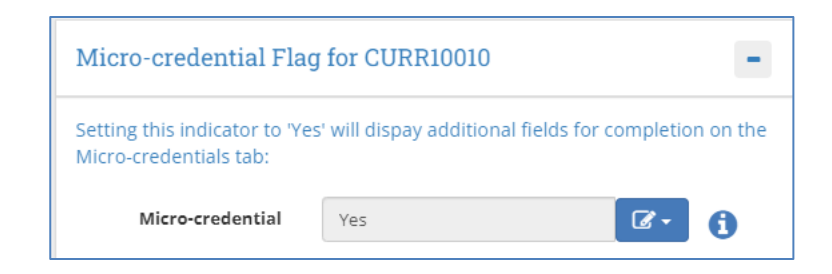

# <span id="page-12-0"></span>**Reading List / Module Places**

### **Reading List**

- Modules that have a **Reading List** can be denoted in this section using the checkbox. This alerts UCD Library that reading materials are required for the module. Requests can also be requested using the UCD Library Book Request Form (linked on screen).
- The text box can be used to list required reading materials (where these are known).

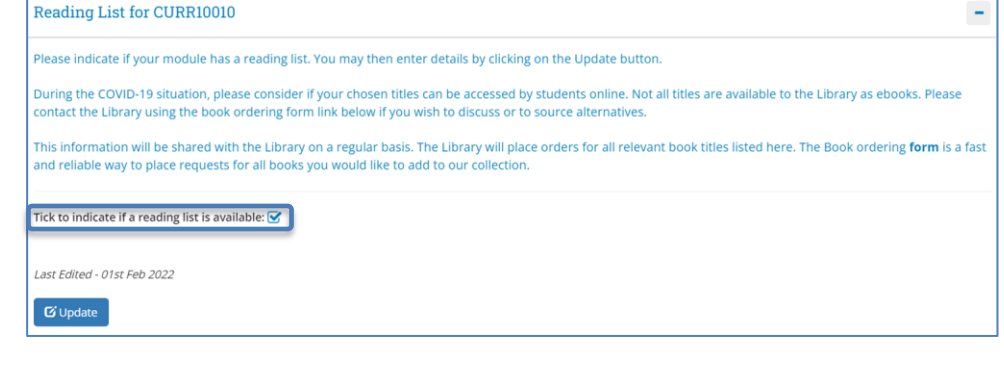

### **Module Places**

- This section allows you to update individual categories of module places.
- To edit the **Core/Option**, **General Elective**, **International**, **First Year Elective** or **Open Learning** places, type new values in the relevant fields. For information on the different categories, click the  $\bigoplus$  button.
- Use the **Update Places** button to save your changes. The **Overall Places** will calculate automatically based on details entered in the other fields.

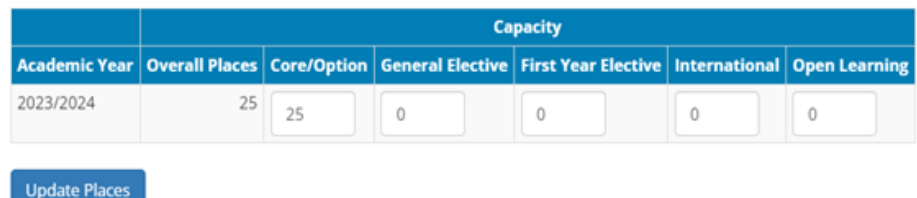

**Note:** Open Learning places are designated for students on the Open Learning programme offered through Access & Lifelong Learning. Modules available on the Open Learning programme structure must have Open Learning places assigned. Contact your School Office or Access & Lifelong Learning ([all@ucd.ie\)](mailto:all@ucd.ie) for further assistance.

#### **[<< Back to Contents](#page-1-0)**

## <span id="page-13-0"></span>**Content / Learning Outcomes**

- Navigate to the **Content/Learning Outcomes** section via the **Module Menu** dropdown located in the top left of the page.
- **Overarching Content** (formerly the module description), **Learning Outcomes** and **Approaches to Teaching** are mandatory for all modules.
- In each case, click the **Add** button to enter new information or the **Update** button to edit existing information.
- The description of the module is referred to as **Purpose and Overarching Content**.
- The **Learning Outcomes** section indicates what students should be able to do on completion of the module.
- The **Indicative Module Content** section is not mandatory, but may be required by some Schools/Units to support study abroad activities in consultation with partner Universities.
- **Approaches to Teaching and Learning** may include: active/task-based learning; peer and group work; lectures; critical writing etc.

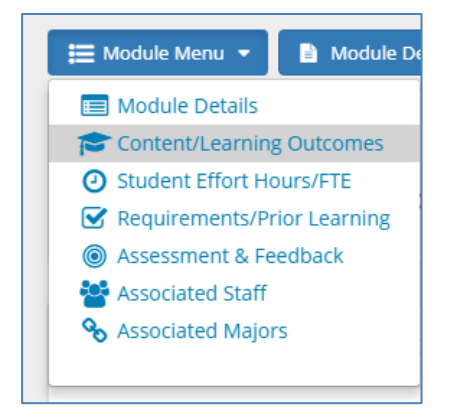

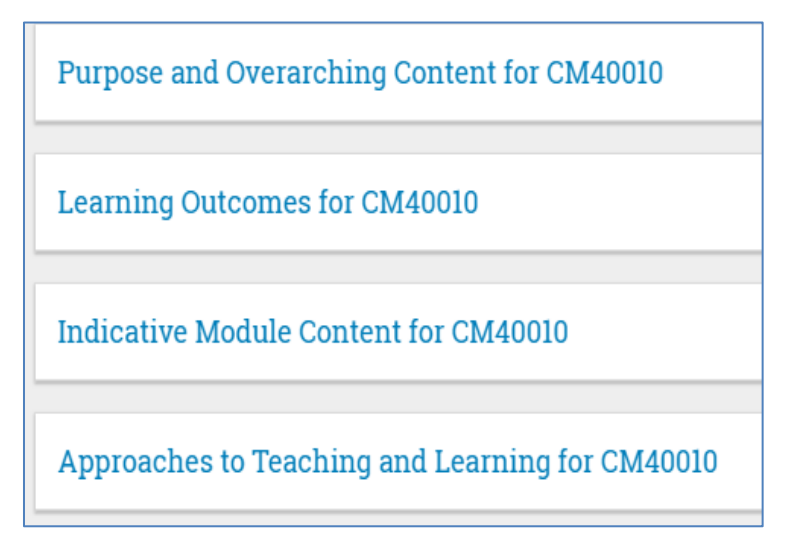

#### **[<< Back to Contents](#page-1-0)** 14

# <span id="page-14-0"></span>**Student Effort Hours / FTE**

#### **Student Effort Hours**

**Student Effort Hours** indicate the time and effort expected of a student enrolled to the module. This is linked to the credit value of the module (1 ECTS = 20-30 hours student effort). Student Effort Hours are made up of the following elements:

- **Contact Time**: all scheduled learning activities where the lecturer/teacher is present. A range of deliveries is available – for more information see the **O** button on the module descriptor. **Note**: if a particular contact time is to be timetabled, it must be recorded on the module in this section.
- **Specified Learning Activities:** prescribed tasks that students are expected to complete 'out-of-class' and without the lecturer/teacher being present, e.g. projects, online activities (i.e. blogs, quizzes, online group discussion without a teacher present), some forms of practical work, and preparation for and time for assessment.
- **Autonomous Student Learning**: independent study essential to achieving a full understanding of the specified learning outcomes for the module.

#### **Student Effort - Type Hours Last Modified** Contact Time Lectures 12 25 Jan 2023 Tutorial 12 25 Jan 2023 Laboratories 6 25 Jan 2023 **Total Contact Time** 30 Specified Learning Activities **Specified Learning Activities** 30 25 Jan 2023 **Total Specified Learning Activities** 30 Autonomous Student Learning Autonomous Student Learning 50 25 Jan 2023 **Total Autonomous Student Learning** 50

110

### **FTE Breakdown**

• **FTE** (Full Time Equivalent) information is entered when teaching on a module is shared between two or more Schools/Units. The shared percentage between Schools/Units must total 100%.

**Total** 

• **If there is no shared teaching, do not complete this section.** 

# <span id="page-15-0"></span>**Requirements / Prior Learning**

### **Prior Learning**

The **Prior Learning** section is used to record advisory text about module learning:

- Recommendations
- Requirements, and
- Exclusions

Information entered here is published to students but will not systematically control or restrict registration to the module during online module registration.

### **Module Requisites**

The **Requisites** section is used to record details of:

- Pre-requisites
- Co-requisites
- Required modules

A full description of each is available on [page 17](#page-16-0) of this guide.

#### **Registration to the module will be restricted by the conditions set out in the requisites section.**

If there is more than one requisite module, 'and' will automatically display in the **And/Or** column.

If students are required to complete only some requisite modules e.g. 'either/or' combinations of modules, the details must be recorded in the **Complex Requisite Request** section. Requisites will be configured by the Curriculum Team based on these instructions.

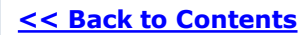

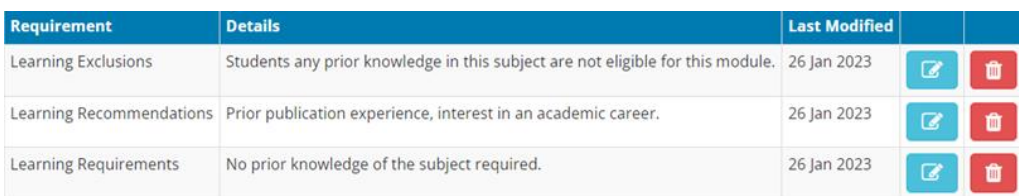

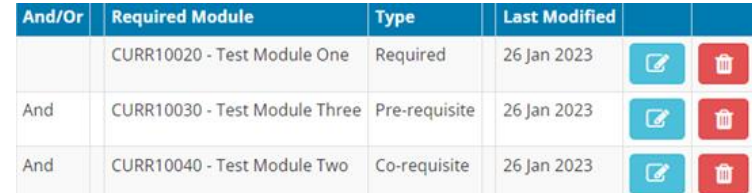

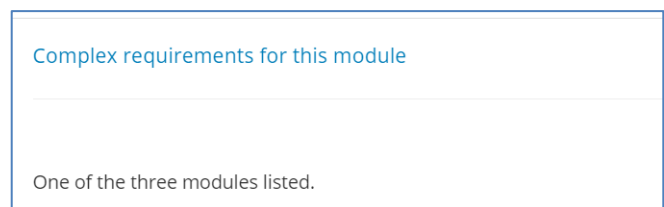

# <span id="page-16-0"></span>**Requirements / Prior Learning (contd.)**

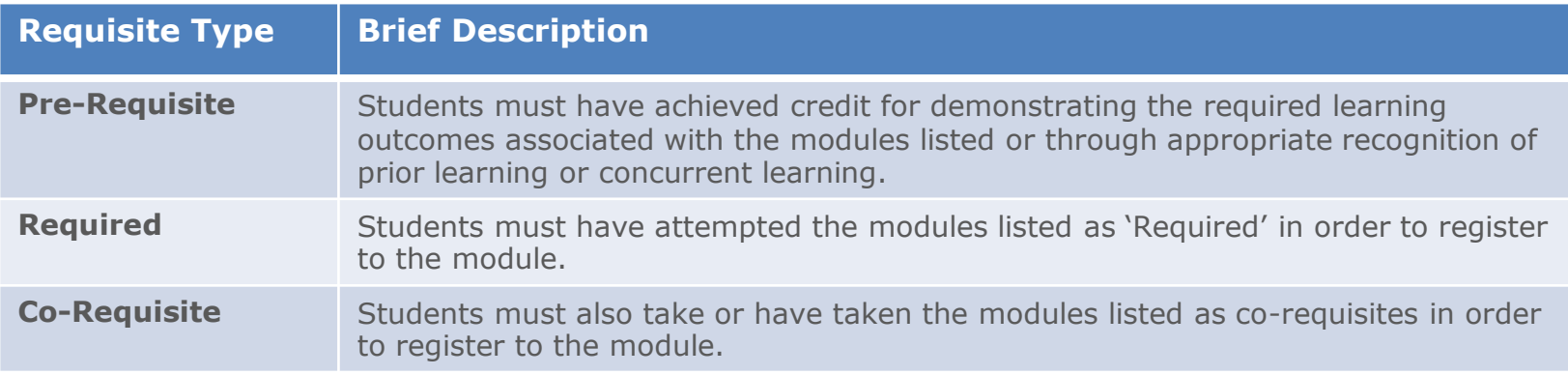

### **Incompatible and Equivalent Modules**

- The **Incompatibles** section is used to record modules whose material is so similar that students cannot earn credit for both modules.
- Entering an incompatible module in this section will create a corresponding record on the other module descriptor.
- If your module is a direct replacement for another, the previous module code should be recorded in the **Equivalent Modules** section.
- Both the Incompatible and Equivalent module sections will restrict student access to modules during registration.

## <span id="page-17-0"></span>**Assessment & Feedback: Grade Scale and Components**

#### **Grade Scale**

There are three grade scale options for a module:

- Letter grades
- Pass/Fail (GPA Neutral)
- Distinction/Pass/Fail (GPA Neutral)

 $+$  Add

#### **Grade Scale** Letter grades  $\alpha$ . Letter grades Pass/Fail (GPA Neutral) Distinction/Pass/Fail (GPA Neutral) ont Chrotogy for CDMITIONIO

#### **Carry Forward of passed Components**

- This field indicates to students whether passed components from the initial attempt at a module can be carried forward to a repeat attempt
- If 'Yes' is selected, passed components must be manually entered in Grade Entry / Brightspace as part of grading of the repeat attempt

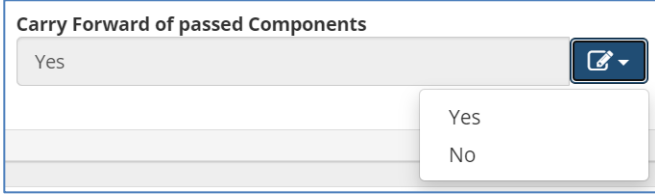

#### **Assessment Strategy**

- The assessment strategy of the module outlines how students will be assessed. Details recorded in this section will appear on the Grade Entry system and are published to students on the [Current Students](https://sisweb.ucd.ie/usis/!W_HU_MENU.P_PUBLISH?p_tag=COURSESEARCH)  [Course Search.](https://sisweb.ucd.ie/usis/!W_HU_MENU.P_PUBLISH?p_tag=COURSESEARCH)
- All modules require at least one assessment component (type to be selected from a predefined list), and the total weighting of all components must equal 100%.

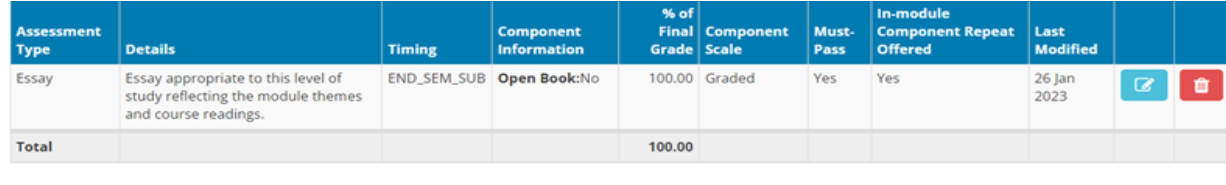

• See overleaf for further detail on information gathered in this section.

#### **[<< Back to Contents](#page-1-0)**

# **Assessment & Feedback: Grade Scale and Components (contd.)**

**Timing:** if an end-of-trimester examination is to be centrally timetabled, an End of Trimester Exam of appropriate duration must be selected in the **Timing** field.

**Must-Pass Components:** must be a minimum of 20% of the overall weighting, except for competencybased assessments where the minimum is 10%. Modules with must-pass components must offer an **in-module component repeat**  ahead of the Programme Examination Board, with the exception of Clinical, Fieldwork or Placement modules. See section **4.15** of the [Academic Regulations](https://sisweb.ucd.ie/usis/!W_HU_MENU.P_PUBLISH?p_tag=GD-DOCLAND&ID=123) for more information.

**Open Book: t**he Open Book option will only appear if Examination has been selected as the **Assessment Type**.

### **Component Conversion Scale:**

there are seven component scale options available. Further details are available on the Assessment [website](https://www.ucd.ie/registry/staff/registryservices/assessment/examsandgrading/gradingguide/) or by clicking on the  $\bigoplus$  button.

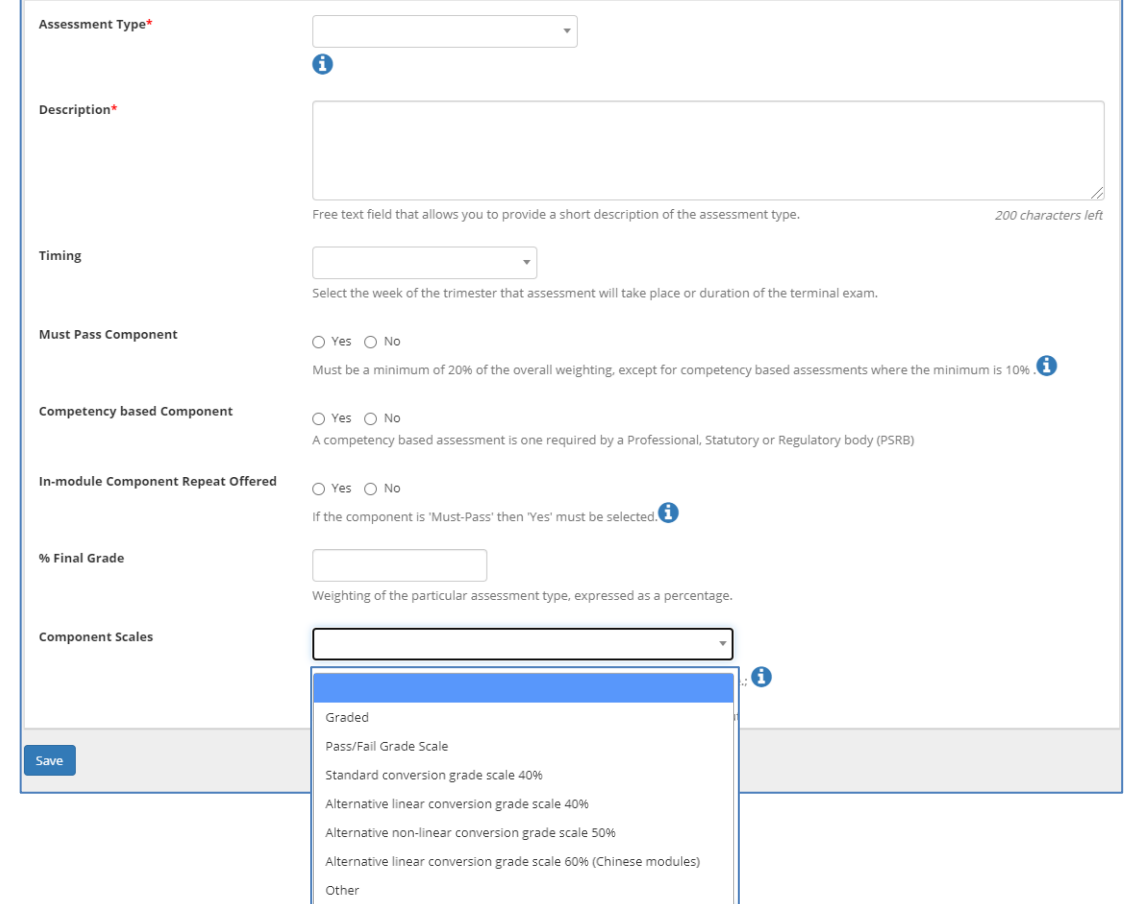

### <span id="page-19-0"></span>**Assessment Feedback Strategy / Exam Concurrencies**

#### **Assessment Feedback Strategy**

- At least one feedback strategy must be selected per module, together with an indication of when feedback will be given.
- [Academic Regulations](https://sisweb.ucd.ie/usis/!W_HU_MENU.P_PUBLISH?p_tag=GD-DOCLAND&ID=123) (section **4.35**) specify that feedback must be given no later than 20 working days after the deadline for submission of each piece of assessed work.
- A full explanation of available feedback strategies can be viewed by clicking on the  $\bigoplus$  button.

### Assessment Feedback Strategies

Select the feedback strategy/strategies that will be used in this module (select all that apply).

#### Feedback Strategies **O**

#### Select all that apply.

- V Feedback individually to students, post-assessment
- Group/class feedback, post-assessment
- □ Feedback individually to students, on an activity or draft prior to summative assessment
- Online automated feedback
- □ Self-assessment activities

□ Peer review activities

#### Sequence of Feedback

Describe, for your students, how the feedback strategy/strategies relate to the module's assessment(s), including the sequence of assessment and feedback activities throughout the module. 4000 characters left Save

#### **Exam Concurrencies**

This section records operational information about modules with assessments that must be timetabled at the same time, and whether separate papers are required for separate CRNs.

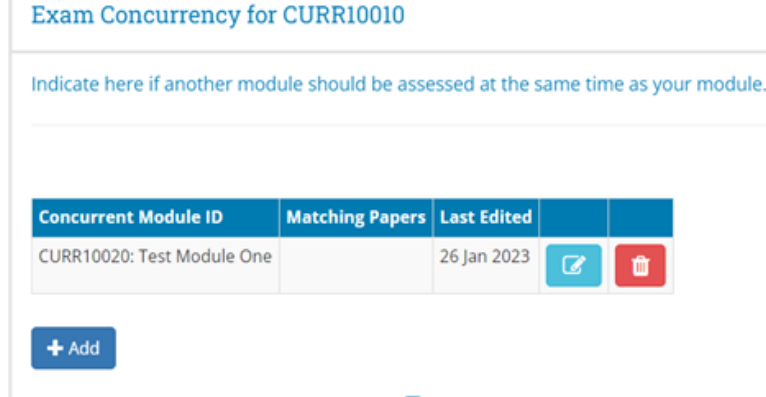

### <span id="page-20-0"></span>**Assessment & Feedback: Remediation**

- A remediation strategy must be specified for each offering of a module.
- There are three remediation types to choose from: In-Module Resit, Resit and Repeat.
- The remediation options visible on the dropdown menu will depend on the trimester and duration of the module – see the **b**utton for full details. A resit will not be presented as a remediation option for modules that span more than one trimester continuously.

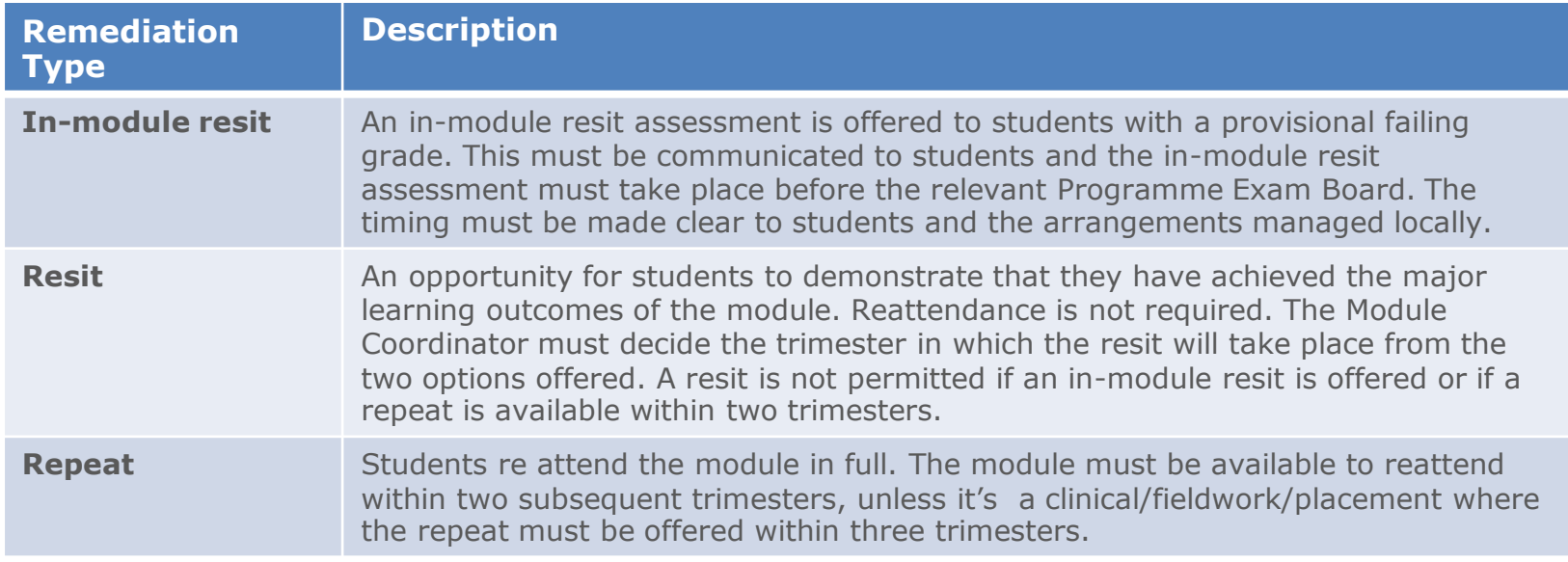

• If a formally timetabled end of trimester examination is required for a resit, 'Yes' and the appropriate duration should be entered in the **Terminal Exam** field.

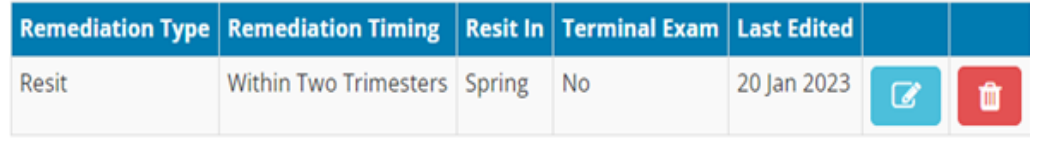

### <span id="page-21-0"></span>**Associated Staff**

- All faculty involved in the teaching of a module must be recorded on the module descriptor (see section **3.16(d)** [Academic Regulations](https://sisweb.ucd.ie/usis/!W_HU_MENU.P_PUBLISH?p_tag=GD-DOCLAND&ID=123))
- These details can be recorded on the Associated Staff section. Use the **Add Associated Staff** button and the edit/delete icons on the right can be used to complete the details.
- This section is linked to the [Module Access Management](https://sisweb.ucd.ie/usis/W_HU_MENU.P_DISPLAY_MENU?p_menu=MC-RIGHTSMGMT) menu on InfoHub and details recorded here will grant access to certain aspects of module information. An explanation of roles and the level of access associated with each is summarised on the [FAQ page.](https://hub.ucd.ie/usis/W_HU_MENU.P_DISPLAY_HELP?p_topic=68)
- Details of Associated Staff should be reviewed regularly to ensure access to module information is appropriate and up-to-date in line with GDPR principles.

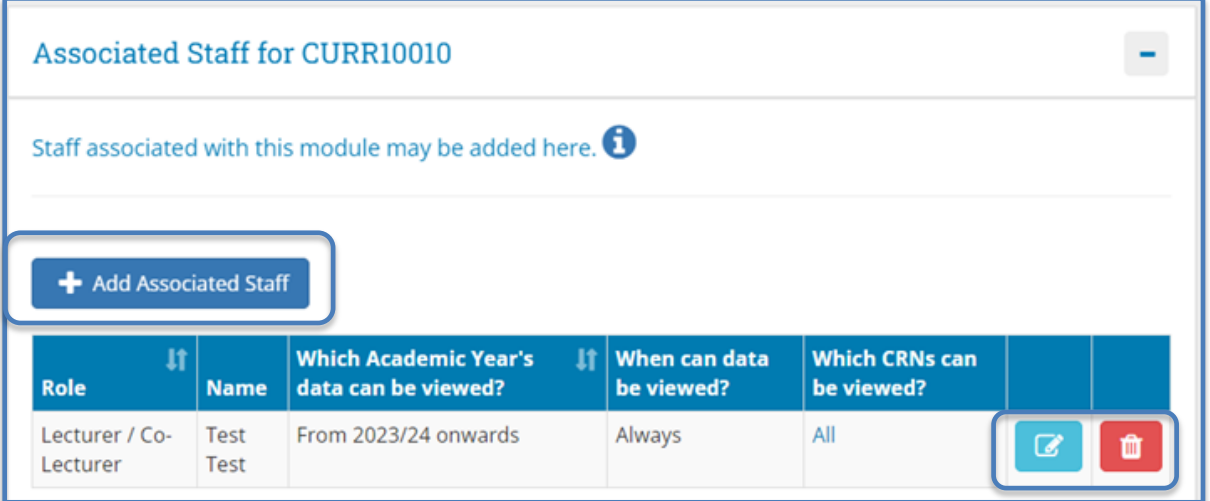

• Changes to Module Coordinator can be made by staff/faculty with School/College-level [access](https://hub.ucd.ie/usis/W_HU_REPORTING.P_LAUNCH_REPORT?p_report=CM400) to the CMS on the [Module List Management](https://hub.ucd.ie/usis/W_HU_MENU.P_DISPLAY_MENU?p_menu=CM-BULKUPDMENU) menu.

### <span id="page-22-0"></span>**Associated Majors**

This section is for information purposes only and indicates the Programmes, Majors and Stages where the module is currently used, and whether it is a core or option.

Please note: Only September intake majors will be displayed here. Please contact your College Liaison for advice on modules linked to January and May-intake majors.

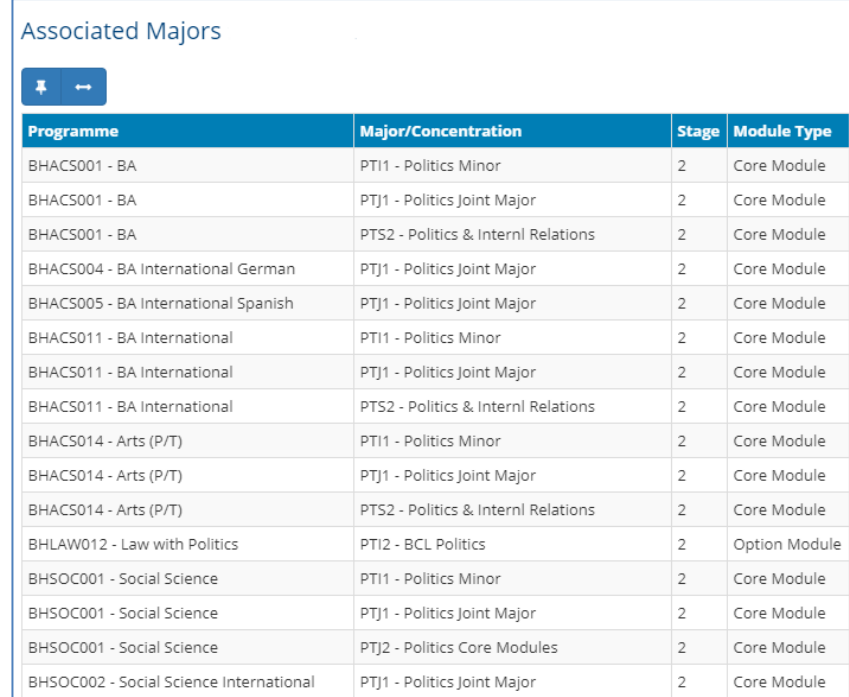

### <span id="page-23-0"></span>**Micro-credential Details**

This section is used to record additional information for modules that are available as micro-credentials

**Please note:** Modules can only be offered as microcredentials when authorised by a Head of School and approved through relevant processes. See [www.ucd.ie/microcredentials](http://www.ucd.ie/microcredentials) or contact [microcredentials@ucd.ie](mailto:microcredentials@ucd.ie) for further information and advice.

The following additional information should be recorded:

- **Duration:** select the micro-credential duration in weeks, typically 12 for a module delivered within a trimester
- **Attributes:** select up to three attributes from the list provided
- **Who Should Apply:** a description of the target audience for the micro-credential
- **How Will I Benefit:** a description of how the microcredential will benefit the learner and their employer
- **Am I Eligible:** an outline of the entry requirements for the micro-credential. If the micro-credential forms part of a major, these requirements must match the eligibility criteria of the major
- **Related Micro-credentials & Awards:** if the microcredential is part of a UCD award details can be recorded in this field

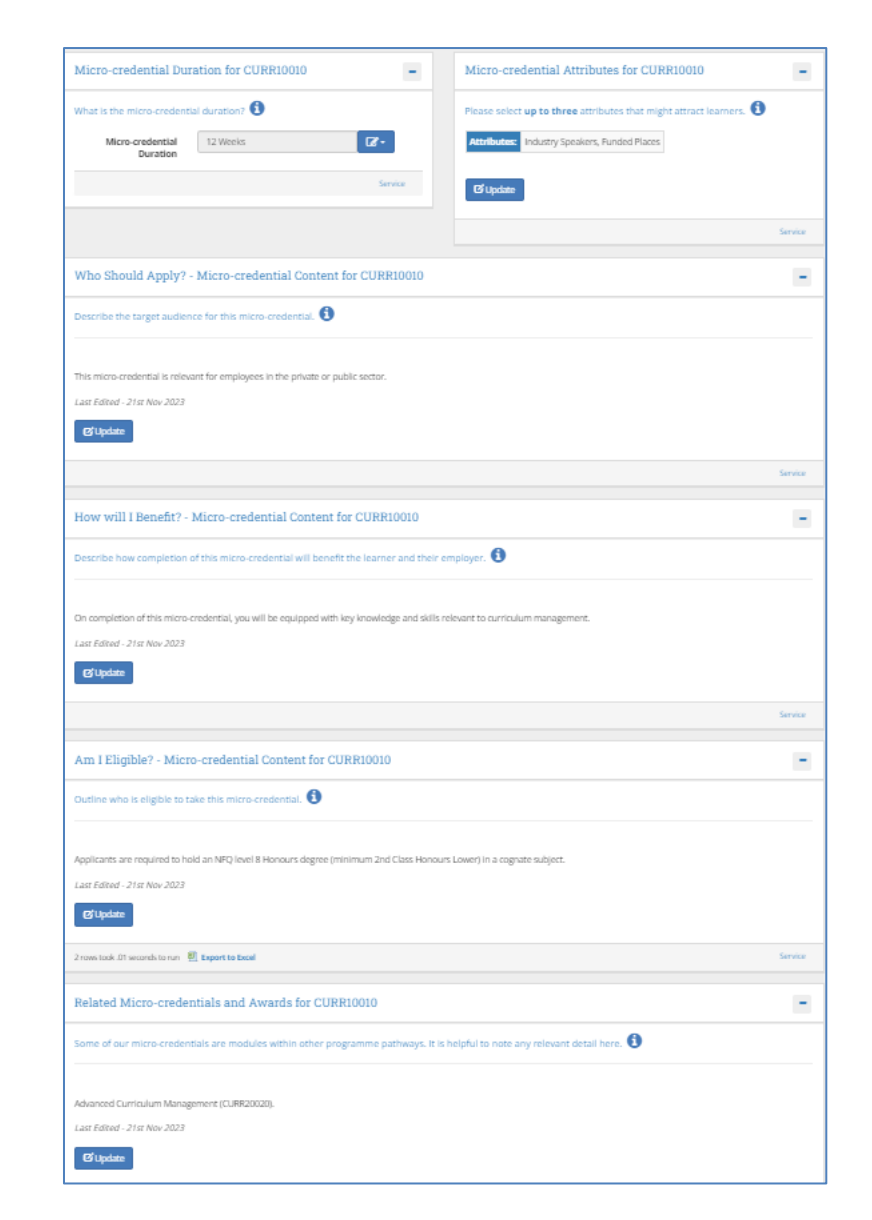

### <sup>24</sup> **[<< Back to Contents](#page-1-0)**

### <span id="page-24-0"></span>**Importance of Accurate Module Descriptors**

- Accurate module descriptors allow students to make fully-informed module selections during registration
- Module descriptor information for the upcoming Academic Year is published on the Currents Students [Course](https://hub.ucd.ie/usis/!W_HU_MENU.P_PUBLISH?p_tag=COURSESEARCH) [Search](https://hub.ucd.ie/usis/!W_HU_MENU.P_PUBLISH?p_tag=COURSESEARCH) in June
- Information recorded on the module descriptor also have important operational implications. A selection of these is outlined in the table below.

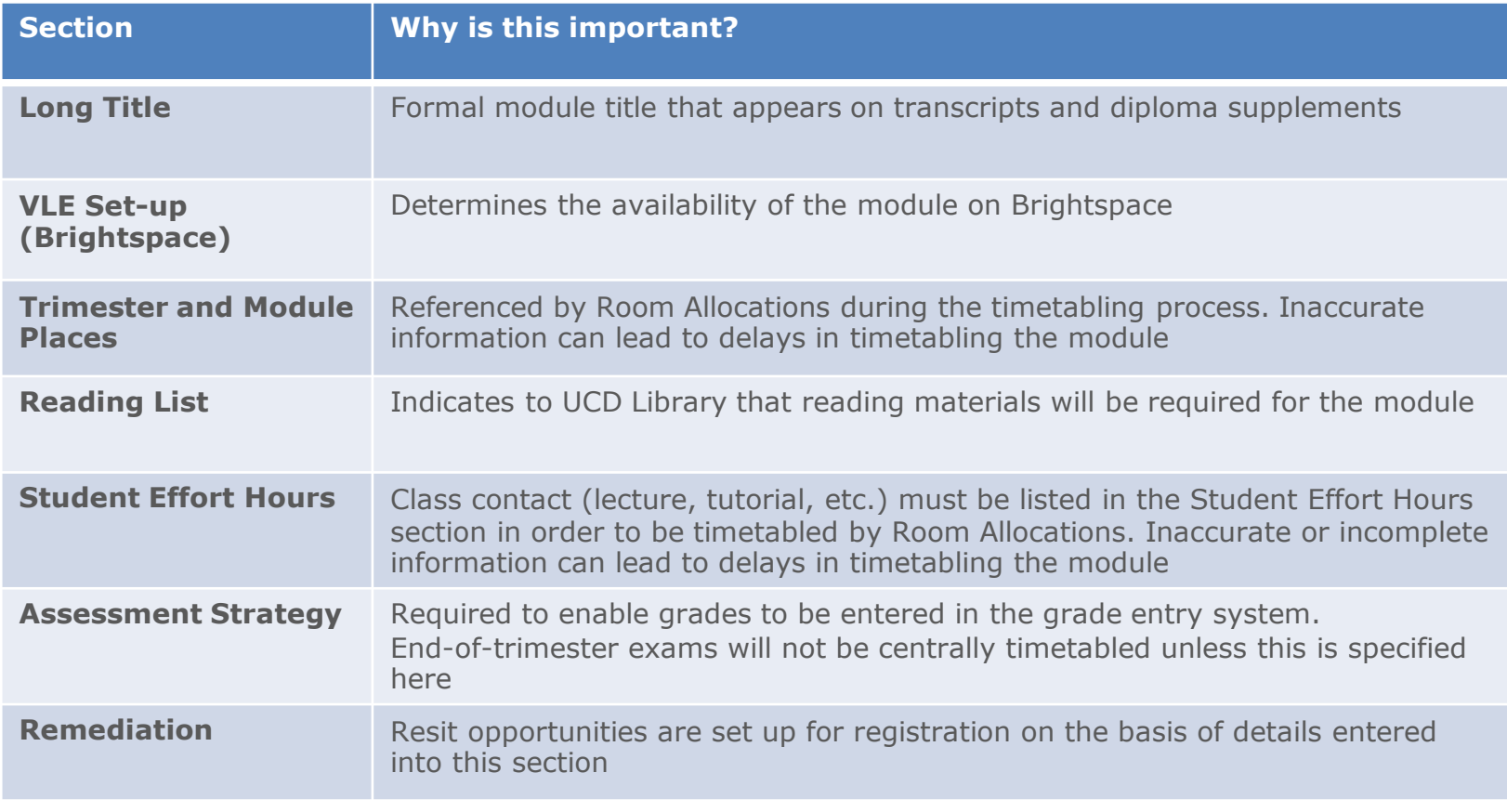

### <span id="page-25-0"></span>**Useful Links and Reporting**

- System Access and Training: contact your [College Liaison](http://www.ucd.ie/registry/adminservices/curriculum/contact.html) or email [curriculum@ucd.ie](mailto:curriculum@ucd.ie)
- [Module Descriptor Edit Timelines 2023/24](https://www.ucd.ie/registry/t4media/Module%20Descriptor%20Edit%20Timelines%20202324.pdf)
- Curriculum Management System [guides and checklists](https://www.ucd.ie/registry/staff/registryservices/curriculum/curriculummanagementguideschecklists/#d.en.615114)
- [Academic Regulations](https://sisweb.ucd.ie/usis/!W_HU_MENU.P_PUBLISH?p_tag=GD-DOCLAND&ID=123)
- [UCD Assessment](https://www.ucd.ie/registry/staff/registryservices/assessment/)
- [Current Students Course Search](https://sisweb.ucd.ie/usis/!W_HU_MENU.P_PUBLISH?p_tag=COURSESEARCH)
- InfoHub Reporting: key reports listed in the table below; see the Curriculum Management Reports [Checklist](https://www.ucd.ie/registry/t4media/Curriculum%20Reporting%20on%20InfoHub.pdf) for more comprehensive details

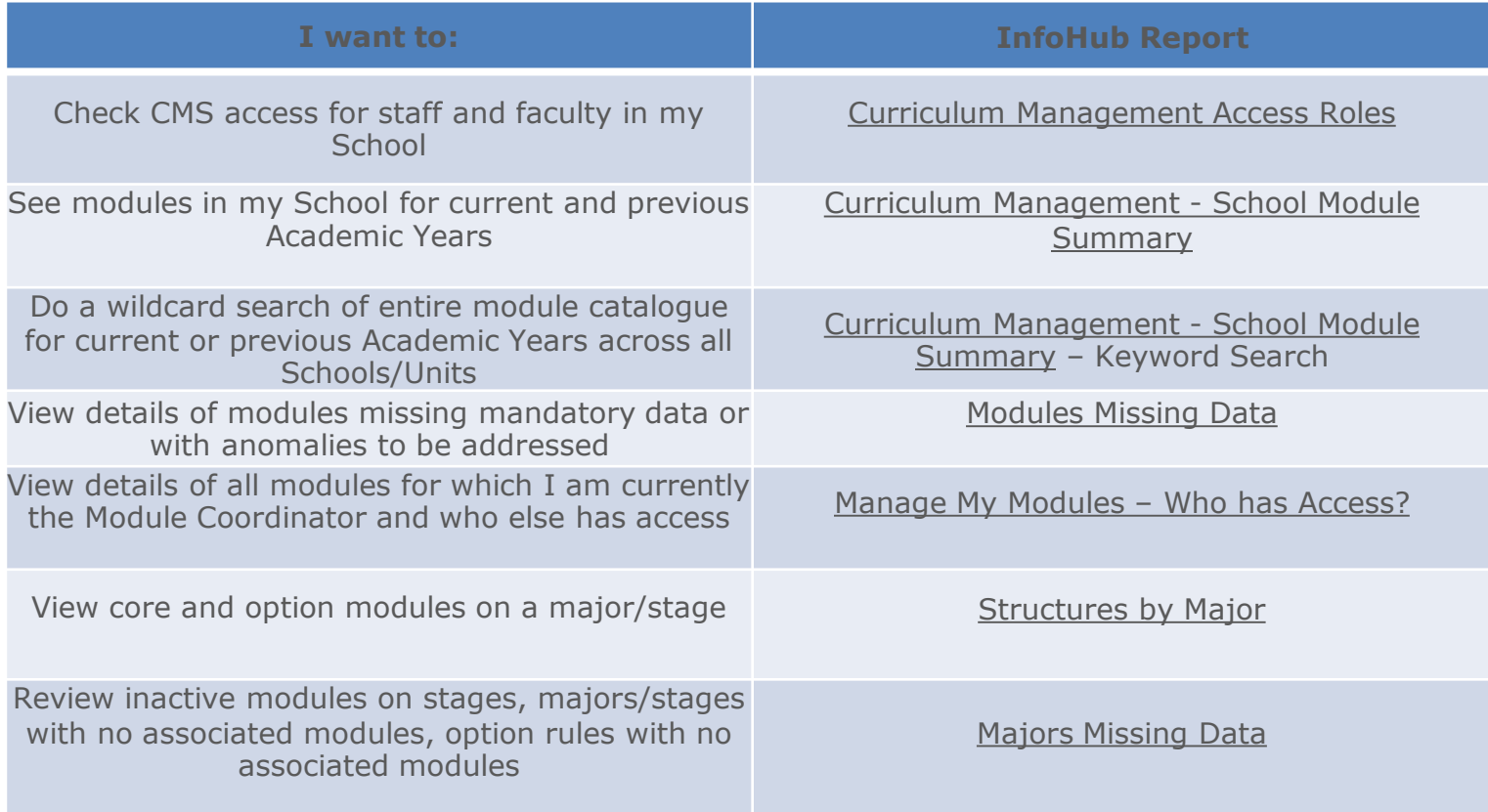

#### **[<< Back to Contents](#page-1-0)**

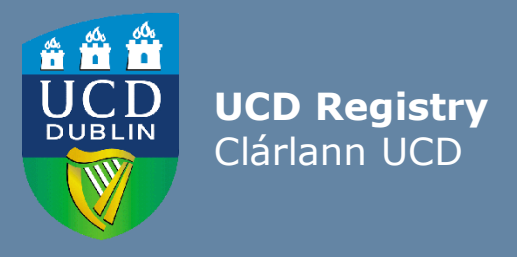

#### **The Curriculum Team | An Fhoireann Churaclam**

Customer & Curriculum Operations | Oibríochtaí Custaiméirí agus Curaclaim Tierney Building | Áras Uí Thiarnaigh UCD | UCD Belfield | Belfield Dublin 4 | Baile Átha Cliath 4 Ireland | Éire

**W**: [www.ucd.ie/registry/staff/registryservices/curriculum/](https://www.ucd.ie/registry/staff/registryservices/curriculum/) **E**[: curriculum@ucd.ie](mailto:curriculum@ucd.ie)